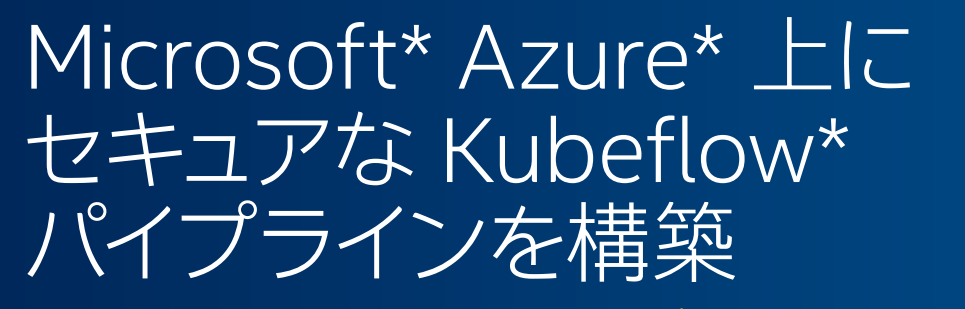

**仮想マシン上でインテル® ソフトウェア ・ガード ・エクステンションズ 用してセキュアで高速化されたマシンラーニング ・パイプライン をデプロイ**

**Kelli Belcher インテル コーポレーション AI ソフトウェア ・ ソリューション ・ エンジニア**

多くのマシンラーニング ・アプリケーションは、 基礎となるコードとデータの機密性と整合性を確保する必要があります。 これまで保存中 (ストレージ内) または転送中 (ネットワーク経由での転送) のデータの暗号化は注目されていましたが、 最近まで使用中 (メインメモリー内) のデータのセキュリティーは注目されていませんでした。 [インテル® ソフトウェア ・](https://www.intel.com/content/www/us/en/developer/tools/software-guard-extensions/overview.html) [ガード ・エクステンションズ \(インテル](https://www.intel.com/content/www/us/en/developer/tools/software-guard-extensions/overview.html)® SGX) (英語) は、 アプリケーション ・コードとデータを安全に処理および保存 できる一連の手順を提供します。 インテル® SGX は、CPU 内にトラステッド・エグゼキューション(信頼できる実行) 環境を 作成することにより、 コンテナからのユーザーレベルのコードが、 エンクレーブと呼ばれるプライベートなメモリー領域を 割り当てて、 アプリケーション ・コードを実行できるようにします。

Microsoft\* Azure\* Confidential Computing プラットフォームを使用すると、 インテル® SGX が提供するセキュリティー と機密性を活用して、 Windows\* と Linux\* の両方の仮想マシン (VM) をデプロイできます。 このチュートリアルでは、 Azure\* Kubernetes\* Services (AKS) クラスター上にインテル® SGX のノードをセットアップする方法を示します。 次に、スケーラブルなマシンラーニング・パイプラインの構築とデプロイに使用できる Kubernetes\* 向けの マシンラーニング・ツールキット、 Kubeflow\* をインストールします。 最後に、 [XGBoost 向けインテル® オプティマイゼー](https://www.intel.com/content/www/us/en/developer/tools/oneapi/optimization-for-xgboost.html) [ション](https://www.intel.com/content/www/us/en/developer/tools/oneapi/optimization-for-xgboost.html) (英語)、 [インテル® oneAPI データ・アナリティクス・ライブラリー](https://www.xlsoft.com/jp/products/intel/perflib/daal/index.html) (インテル® oneDAL)、 および [scikit-learn 向け](https://www.intel.com/content/www/us/en/developer/tools/oneapi/scikit-learn.html) [インテル® エクステンション](https://www.intel.com/content/www/us/en/developer/tools/oneapi/scikit-learn.html) (英語) を使用してモデルのトレーニングと推論を高速化する方法を説明します。

この最適化モジュールは、 Amazon Web Services\* (AWS\*)、 Microsoft\* Azure\*、 Google Cloud Platform\* (GCP\*) などの主要なクラウド ・プロバイダー上でインテルにより最適化された AI ソリューションの構築とデプロイを容易に するために設計された、 クラウドネイティブのオープンソース・ リファレンス・アーキテクチャーのセットである [Microsoft\\*](https://www.intel.com/content/www/us/en/developer/topic-technology/cloud-optimization.html#tab-blade-1-1) [Azure\\* 向けインテル® クラウド・オプティマイゼーション・モジュール](https://www.intel.com/content/www/us/en/developer/topic-technology/cloud-optimization.html#tab-blade-1-1) (英語) の一部です。 各モジュール (リファレンス·アー キテクチャー) には、 必要な手順とソースコードがすべて含まれています。

この最適化モジュールのクラウド·ソリューション·アーキテクチャーでは、インテル® SGX VM を中核コンポーネント とする AKS クラスターを使用します。 Kubeflow\* パイプラインがコンテナ化された Python\* コンポーネントを構築 できるように、 Azure\* Container Registry を AKS クラスターにアタッチします。 これらの Azure\* リソースは、 Azure\* リソースグループで管理されます。 次に、 Kubeflow\* ソフトウェア ・ レイヤーを AKS クラスターにインストールします。 Kubeflow\* パイプラインを実行すると、各パイプライン Pod がインテル® SGX ノードに割り当てられます。クラウド· ソリューションのアーキテクチャーを**図 1** に示します。

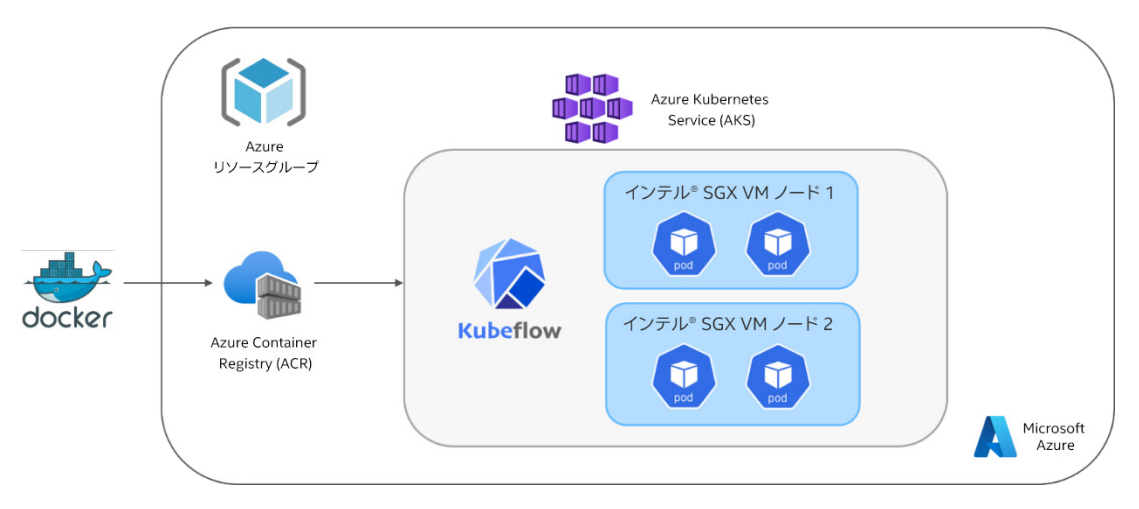

**図 1. Kubeflow\* パイプライン ・アーキテクチャーの略図 (著者による画像)**

## 準備

このチュートリアルを開始する前に[、前提条件\(](https://github.com/intel/intel-cloud-optimizations-azure/blob/main/kubeflow/pipelines/XGBoost/README.md)英語)をダウンロードしてインストールしていることを確認してください。 次に、 新しいターミナルウィンドウで次のコマンドを実行し、 Azure\* コマンドライン・インターフェイスを使用して Microsoft\* Azure\* アカウントにログインします。

#### az login

次に、 ソリューションの Azure\* リソースを保持するリソースグループを作成します。 リソースグループの名前を intel-aks-kubeflow にして、 場所を eastus に設定します。

# Set the names of the Resource Group and Location export RG=intel-aks-kubeflow export LOC=eastus

# Create the Azure Resource Group az group create -n \$RG -l \$LOC

Confidential Computing ノードを使用して AKS クラスターをセットアップするには、 最初にシステム ・ノード ・プールを 作成し、Confidential Computing アドオンを有効にします。 Confidential Computing アドオンは、対象の各 VM ノード がインテル® SGX 向けの Azure\* デバイスプラグイン Pod のコピーを実行するようにクラスターの DaemonSet を設定 します。 次のコマンドは、[Dv5 シリーズ](https://learn.microsoft.com/ja-jp/azure/virtual-machines/dv5-dsv5-series) (第 3 世代インテル® Xeon® プロセッサー) の標準 VM を使用してノードプール をプロビジョニングします。これは、CoreDNS や metrics-server などの AKS システム Pod をホストするノードです。 次のコマンドはさらに、 クラスターのマネージド ID を有効にして、 標準の Azure\* Load Balancer をプロビジョニング します。

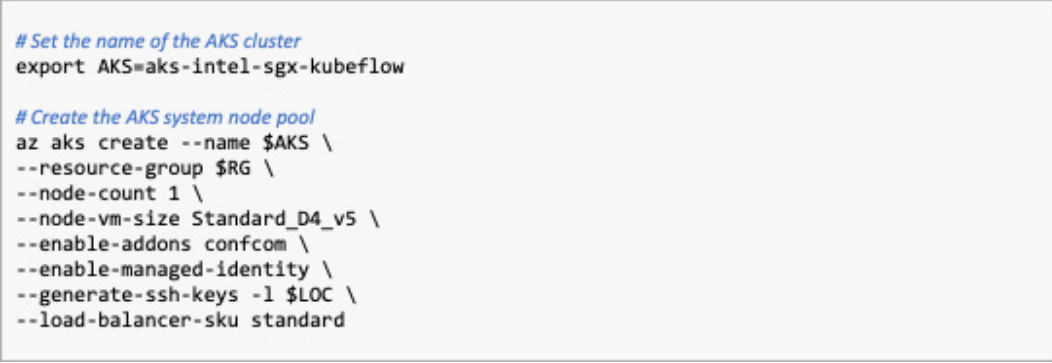

すでに Azure\* Container Registry をセットアップしている場合は、 パラメーター --attach-acr <registry-name> を追加することでクラスターにアタッチできます。

システム ・ノード ・プールがデプロイされたら、 インテル® SGX ノードプールをクラスターに追加します。 次のコマンドは、 Azure\* [DCSv3 シリーズ](https://learn.microsoft.com/ja-jp/azure/virtual-machines/dcv3-series)から 2 つの 4 コアのインテル® SGX ノードをプロビジョニングします。 キー intelvm と 値 sgx を使用して、 このノードプールにノードラベルを追加しています。 このキー / 値のペアは、 Kubernetes\* nodeSelector で参照され、 Kubeflow\* パイプライン Pod をインテル® SGX ノードに割り当てます。

az aks nodepool add --name intelsgx \ --resource-group \$RG \ --cluster-name \$AKS \ --node-vm-size Standard DC4s v3 \ --node-count 2 \ --labels intelvm=sgx

Confidential ノードプールが設定されたら、 次のコマンドを使用してクラスターのアクセス認証情報を取得し、 ローカル の .kube/config ファイルにマージします。

az aks get-credentials -n \$AKS -g \$RG

次のコマンドでクラスターの認証情報が正しく設定されているかどうかを確認できます。 AKS クラスターの名前が 返されるはずです。

kubectl config current-context

インテル® SGX VM ノードが正常に作成されたことを確認するには、 次のコマンドを実行します。

#### kubectl get nodes

aks-intelsgx という名前で始まる2 つのエージェント・ノードが実行されていることが分かるはずです。 DaemonSet が正常に作成されたことを確認するには、 次のコマンドを実行します。

kubectl get pods -A

kube-system 名前空間で、 sgxplugin という名前で始まる 2 つの Pod が実行されていることが分かるはずです。 上記の Pod とノードプールが実行中であることを確認できたら、 AKS クラスターで機密アプリケーションを実行する 準備は完了です。

# Kubeflow\* のインストール

AKS クラスターに Kubeflow\* をインストールするには、 まず、 Kubeflow\* Manifests GitHub\* リポジトリーをクローン します。

git clone https://github.com/kubeflow/manifests.git

カレント・ディレクトリーを、新しくクローンしたマニフェストのディレクトリーに変更します。

cd manifests

オプションのステップとして、次のコマンドを使用して、Kubeflow\* ダッシュボードにアクセスするときに使用する (デフォ ルトの) パスワードを変更できます。

python3 -c 'from passlib.hash import bcrypt; import getpass; print(bcrypt.using(rounds=12, ident="2y").hash(getpass.getpass()))'

dex ディレクトリーの config-map.yaml に移動して、 新しいパスワードを設定ファイルの 22 行目付近のハッシュ値 に設定します。

nano common/dex/base/config-map.yaml

staticPasswords: - email: user@example.com

hash:

次に、 Istio\* Ingress Gateway を ClusterIP から LoadBalancer に変更します。 ブラウザーからダッシュボードに アクセスするために使用できる外部 IP アドレスが構成されます。 common/istio-1-16/istio-install/base/ patches/service.yaml に移動して、 7 行目付近の spec の type を LoadBalancer に変更します。

apiVersion: v1 kind: Service metadatar name: istio-ingressgateway namespace: istio-system spec: type: LoadBalancer

AKS クラスターの場合は、 Istio Webhook から AKS アドミッション ・ エンフォーサーを無効にする必要もあります。 Istio の install.yaml に移動して、 2694 行目付近に次のアノテーションを追加します。

nano common/istio-1-16/istio-install/base/install.yaml

apiVersion: admissionregistration.k8s.io/v1 kind: MutatingWebhookConfiguration metadata: name: istio-sidecar-injector annotations: admissions.enforcer/disabled: 'true' lahels:

次に、Istio Gateway を更新して Transport Layer Security(TLS)プロトコルを構成します。HTTPS 経由でダッシュボー ドにアクセスできるようになります。 kf-istio-resources.yaml に移動して、 ファイルの最後、 14 行目付近に 次の内容を追加します。

nano common/istio-1-16/kubeflow-istio-resources/base/kf-istio-resources.yaml

```
tls:httpsRedirect: true
- port:
   number: 443
   name: https
   protocol: HTTPS
 hosts:
 tls:mode: SIMPLE
   privateKey: /etc/istio/ingressgateway-certs/tls.key
   serverCertificate: /etc/istio/ingressgateway-certs/tls.crt
```
これで、Kubeflow\* をインストールする準備ができました。 ここでは、kustomize を使用して、単一コマンドでコンポー ネントをインストールします。 [コンポーネントを個別にインストール](https://github.com/kubeflow/manifests#install-individual-components) (英語) することもできます。

while ! kustomize build example | awk '!/well-defined/' | kubectl apply -f -; do echo "Retrying to apply resources"; sleep 10; done

すべてのコンポーネントのインストールが完了するまでしばらくかかります。 一部のコンポーネントは最初の試行で失敗 する可能性があります。 これは、 Kubernetes\* と kubectl 固有の動作です (例えば、 CRD の準備ができた後に CR を作成する必要があります)。 解決策は、 コマンドが成功するまで再実行することです。 コンポーネントのインストール が完了したら、 次のコマンドを実行してすべての Pod が実行されていることを確認します。

kubectl get pods -A

オプション : Kubeflow\* の新しいパスワードを作成した場合は、 dex Pod を再起動して、 新しいパスワードを使用して いることを確認します。

kubectl rollout restart deployment dex -n auth

最後に、 Istio ロードバランサーの外部 IP アドレスを使用して、 TLS プロトコルの自己署名証明書を作成します。 外部 IP アドレスを取得するには、 次のコマンドを実行します。

kubectl get svc -n istio-system

Istio 証明書を作成して、 次の内容をコピーします。

nano certificate.yaml

```
apiVersion: cert-manager.io/v1
kind: Certificate
metadata:
  name: istio-ingressgateway-certs
  namespace: istio-system
spec:
  secretName: istio-ingressgateway-certs
  ipAddresses:
     <Istio IP address>
  isCA: true
  issuerRef:
   name: kubeflow-self-signing-issuer
    kind: ClusterIssuer
    group: cert-manager.io
```
次に、 証明書を適用します。

kubectl apply -f certificate.yaml

証明書が正常に作成されたことを確認します。

#### kubectl get certificate -n istio-system

これで、 Kubeflow\* ダッシュボードを起動する準備ができました。 ダッシュボードにログインするには、 Istio の IP アドレスをブラウザーに入力します。 ダッシュボードに初めてアクセスした場合、 自己署名証明書を使用しているために 接続に関する警告が表示されることがあります。SSL CA 証明書がある場合は、その証明書に置き換えることもできます。 自己署名証明書を使用する場合は、 画面の表示に従います。 dex のログイン画面が表示されます。 ユーザー名と パスワードを入力します。 Kubeflow\* のデフォルトのユーザー名は user@example.com、 デフォルトのパスワードは 12341234 です。

Kubeflow\* ダッシュボードにログインしたら、Kubeflow\* パイプラインをデプロイする準備は完了です。 このモジュールの Kubeflow\* パイプラインは、インテルと Accenture が協力して開発したローン不履行リスク予測 AI リファレンス・キット (英語) から派生したものです。 コードはリファクタリングにより強化され、 モジュール性と Kubeflow\* パイプライン への適合性が向上しました。 このパイプラインは、 借り手のローン不履行のリスクを予測する XGBoost モデルを構築し、 [XGBoost 向けインテル® オプティマイゼーション](https://www.intel.com/content/www/us/en/developer/tools/oneapi/optimization-for-xgboost.html) (英語) とインテル® oneDAL を使用してモデルのトレーニングと推論を 高速化します。 パイプライン全体のグラフを**図 2** に示します。

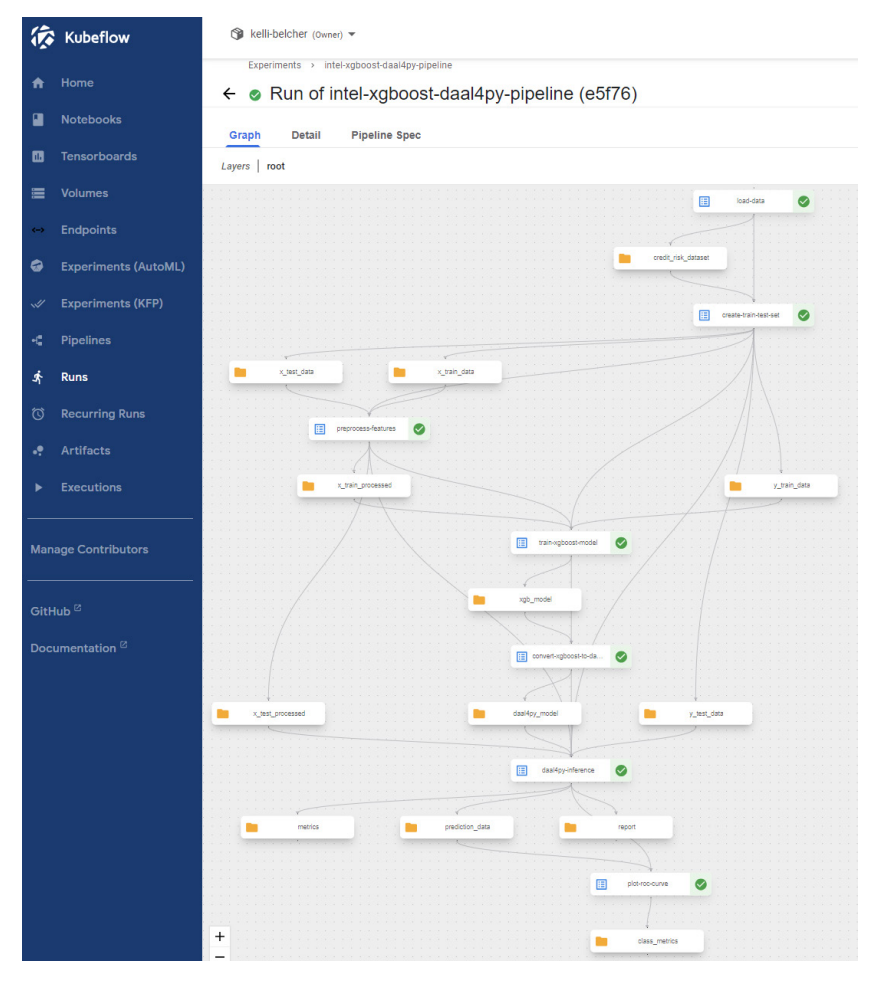

**図 2. XGBoost Kubeflow\* パイプラインのグラフ (著者による画像)**

Kubeflow\* パイプラインは、 次の 7 つのコンポーネントで構成されます。

- **• データのロード :** パイプライン実行パラメーターで指定された URL からデータセット (credit\_risk\_dataset. csv)をロードし、合成データの拡張を実行します。 Kaggle の Credit Risk データセットを[ダウンロード\(](https://www.kaggle.com/datasets/laotse/credit-risk-dataset)英語)します。
- **• トレーニング ・ セットとテストセットの作成 :** モデル評価のために、 データを約 75:25 の比率でトレーニング ・ セットとテストセットに分割します。
- **• 特徴の前処理 :** one-hot エンコーディングを使用してトレーニング ・ セットとテストセットのカテゴリー特徴を変換 し、 欠損値のインピュテーションを行い、 数値特徴をべき乗変換します。
- **• XGBoost モデルのトレーニング :** このコンポーネントは、 XGBoost 向けインテル® オプティマイゼーションで提供 されるアクセラレーションを活用してモデルをトレーニングします。
- **• XGBoost モデルの daal4py への変換:**XGBoost モデルを推論に最適化された daal4py 分類器に変換します。
- **• daal4py 推論 :** 推論に最適化された daal4py 分類器を使用して予測を計算し、 モデルのパフォーマンスを評価 します。 各クラスの適合率 (精度)、 再現率、 F1 スコア、 モデルの曲線下面積 (AUC) および精度スコアの出力 概要が返されます。
- **• 受信者動作特性 (ROC) 曲線のプロット :** テストデータに対してモデル検証を実行し、 ROC 曲線のプロットを 生成します。

パイプラインのコードは、 GitHub\* リポジトリーの [src](https://github.com/intel/intel-cloud-optimizations-azure/blob/main/kubeflow/pipelines/XGBoost/src/intel-xgboost-daal4py-pipeline-azure.py) (英語) フォルダー内にある intel-xgboost-daal4pypipeline-azure.py です。 Python\* スクリプトを実行する前に、 Kubeflow\* パイプライン SDK のバージョン 2.0 以降がインストールされていることを確認します。 SDK のバージョンを更新するには、 次のコマンドを使用します。

#### pip install -U kfp

各パイプライン Pod がインテル® SGX ノードに確実に割り当てられるように、 Kubernetes\* の nodeSelector を 使用します。 nodeSelector は、 Pod をスケジュールするときに、 ラベルのキーと値のペアが一致するノードを検索 します。 次のコードは、 インテル® SGX ノードプールに追加したノードラベルを使用して、 データ前処理パイプライン ・ タスク、preprocess features op をインテル® SGX ノードに割り当てます。

#### from kfp import kubernetes

kubernetes.add node selector(task = preprocess features op,  $label\_key = intelvm', label_value = 'sgx')$ 

# パイプラインのコンポーネント

パイプラインの最初のコンポーネント、 load\_data は、 パイプライン実行パラメーターで指定された URL から Credit Risk データセットをダウンロードし、 指定されたサイズまでデータを合成的に拡張します。 新しいデータセットは、 Kubeflow\* MinIO ボリュームに出力アーティファクトとして保存されます。 このデータセットは、 コンポーネントの 次のステップ、 create train test set に読み込まれます。 このコンポーネントは、 モデル評価のためにデータ を約 75:25 に分割します。 トレーニング・セットとテストセット、 x\_train、 y\_train、 X\_test、 および y\_test は、 出力データセット ・アーティファクトとして保存されます。

preprocess features コンポーネントでは、 XGBoost モデル向けのデータを準備するため、 データ前処理パイ プラインを作成します。 このコンポーネントは、 MinIO ストレージから X\_train と X\_test ファイルをロードし、 one-hot エンコーディングを使用してカテゴリー特徴を変換し、 欠損値のインピュテーションを行い、 数値特徴を べき乗変換します。

次のコンポーネントは、 XGBoost モデルをトレーニングします。 インテルの CPU で XGBoost を使用すると、 コード を変更することなく、 oneAPI のソフトウェア ・アクセラレーションを活用できます。 サイズ 100 万の増分トレーニング 更新の初期テストで、 XGBoost 向けインテル® オプティマイゼーション v1.4.2 は、 XGBoost v0.81 と比較して最大 1.54 倍のスピードアップを達成しました (ローン不履行リスク予測リファレンス・キット[のパフォーマンス結果](https://github.com/oneapi-src/loan-default-risk-prediction/tree/main#performance-observations) (英語) は、 GitHub\* で確認できます)。 次のコードが train\_xgboost\_model コンポーネントに実装されています。

```
# Create the XGBoost DMatrix, which is optimized for memory efficiency and training speed
dtrain = xgb.DMatrix(X_train.values, y_train.values)
# Define model parameters
params = {"objective": "binary:logistic",
      "eval_metric": "logloss",
      "nthread": 4, #num_cpu<br>"tree_method": "hist",
     "learning rate": 0.02,
     "max_depth": 10,
      "min child weight": 6.
      "n_jobs": 4, # num_cpu
     "verbosity": 1}
# Train initial XGBoost model
clf = xgb.train(params = params, dtrain = dtrain, num_boost_round = 500)
```
モデルの予測速度をさらに最適化するため、トレーニング済みの XGBoost モデルを、 convert\_xgboost\_to\_ daal4py コンポーネントで推論に最適化された daal4py 分類器に変換します。 daal4py は oneDAL の Python\* API です。 サイズ 100 万のバッチ推論のテストで、 oneDAL は最大 4.44 倍のスピードアップを達成しました。 XGBoost モデルの daal4py への変換は、 わずか 1 行のコードで済みます。

```
# Convert XGBoost model to daal4py
daal_model = d4p.get_gbt_model_from_xgboost(clf)
```
次に、daal4py\_inference コンポーネントで、 daal4py モデルを使用してテストセットでのモデルのパフォーマンス を評価します。

```
# Compute both class labels and probabilities
daal prediction = d4p.gbt_classification_prediction(
     nClasses = 2.
     resultsToEvaluate = "computeClassLabels|computeClassProbabilities"
).compute(X_test, daal_model)
```
gbt classification prediction メソッドを呼び出して、 バイナリークラスのラベルと確率の両方を計算します (上記のコードを参照)。 この関数を使用して対数確率を計算することもできます。 このコンポーネントは、 CSV 形式の 分類レポートと、 2 つの Kubeflow\* メトリクス ・アーティファクト (曲線下面積とモデルの精度) を返します。 これら のアーティファクトは、 metrics アーティファクトの **[Visualization]** タブで確認できます。

パイプラインの最後のコンポーネント、plot\_roc\_curve は、 確率と true クラスラベルを含む予測データをロード し[、scikit-learn 向けインテル® エクステンション](https://www.intel.com/content/www/us/en/developer/tools/oneapi/scikit-learn.html) (英語) の CPU 高速化バージョンを使用して ROC 曲線を計算します。 パイプラインの実行が終了すると、 結果が Kubeflow\* ClassificationMetric アーティファクトとして保存されます。 このアーティファクトは、 roc\_curve\_daal4py アーティファクトの **[Visualization]** タブで確認できます (**図 3**)。

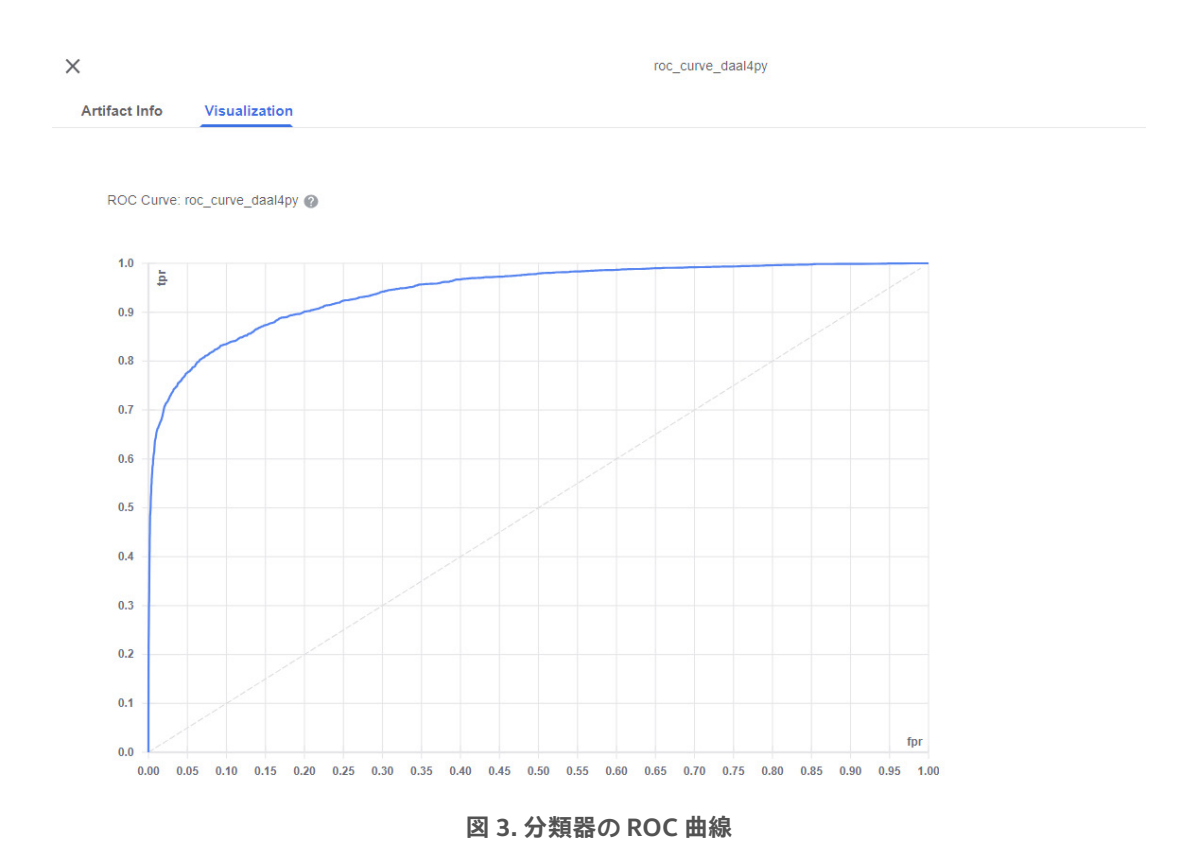

### **次のステップ**

完全な[ソースコード](https://github.com/intel/intel-cloud-optimizations-azure/tree/main/kubeflow/pipelines/XGBoost) (英語) は、 GitHub\* にあります。 実装のサポートが必要な場合は、 [こちらのサイト](https://software.seek.intel.com/SupportFromIntelExperts-Reg) (英語) からお問い合わせください。 インテル® クラウド・オプティマイゼーション ・モジュール (英語) で詳細を確認したり、 [インテル® DevHub Discord](https://discord.gg/rv2Gp55UJQ) (英語) サーバーでほかの開発者とチャットで交流することができます。